## **Inhaltsverzeichnis**

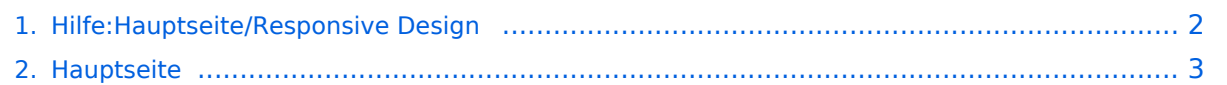

## <span id="page-1-0"></span>**2.3 Responsive Design**

Das Inhaltsformat pdf wird vom Inhaltsmodell Wikitext nicht unterstützt.

Zurück zur Seite [Hauptseite.](#page-2-0)

## <span id="page-2-0"></span>**Quelltext der Seite Hauptseite**

Sie sind nicht berechtigt, die Seite zu bearbeiten. Gründe:

- Die Aktion, welche Sie beantragt haben, ist auf Benutzer beschränkt, welche einer der Gruppen ["Administratoren](https://wiki.oevsv.at/w/index.php?title=Project:Administratoren&action=view), [Sichter,](https://wiki.oevsv.at/w/index.php?title=Project:Sichter&action=view) [Prüfer"](https://wiki.oevsv.at/w/index.php?title=Project:Pr%C3%BCfer&action=view) angehören.
- Die Aktion, welche Sie beantragt haben, ist auf Benutzer beschränkt, welche der Gruppe "editor" angehören.
- Diese Seite wurde geschützt, um Bearbeitungen sowie andere Aktionen zu verhindern.

Sie können den Quelltext dieser Seite betrachten und kopieren.

<bookshelf src="Book:Wiki-Benutzerhandbuch" /> =Responsive Design= Das Wiki ist mit verschiedenen Endgeräten nutzbar - vom Desktop bis zum Smartphone. Ein sogenanntes "Responsive Design" ermöglicht die Aufbereitung von Inhalten angepasst an die Bildschirmauflösung von Endgeräten. Der Vorteil daraus ist, dass Informationen in gut lesbarer Form auch auf Tablets oder Smartphones verfügbar sind, wenn man unterwegs ist. Elemente wie z.B. Tabellen, Bilder, Schriftgrößen etc. passen sich automatisch und flexibel an. Am Smartphone z.B. werden Container-Elemente untereinander angezeigt, da aufgrund der eingeschränkten Bildschirmgröße eine Anzeige nebeneinander die Lesbarkeit einschränkt. {| class="wikitable" |+Hier im Vergleich eine beispielhafte Darstellung: !Anzeige am Desktop-Bildschirm !Anzeige am Smartphone |- |[[Datei: Hilfebereich-Anzeige-PC.png|alt=Anzeige am Desktop-Bildschirmmit einer Skalierung 1920 x 1080|zentriert|mini|800x800px|Anzeige am Desktop-Bildschirm mit einer Skalierung 1920 x 1080]] |[[Datei: Hilfebereich-Anzeige-Smartphone.png|alt=Anzeige am Smartphone|zentriert|mini|600x600px|Anzeige am Smartphone]] |} ===QR-Code einer Seite aufrufen=== Für jede Seite findest Du einen QR-Code in den Seitenwerkzeugen. <br /> [[Datei:Hilfebereich-QR-Code.png|alt=QR-Code anzeigen|zentriert|mini|600x600px|QR-Code anzeigen]] Durch Scannen mittels Smartphone kommst Du immer direkt zur Wiki-Seite. \_\_NOTOC\_\_ \_\_NOSTASH\_\_ \_\_NODISCUSSION\_\_ \_\_HIDETITLE\_

Die folgende Vorlage wird auf dieser Seite verwendet:

[Vorlage:Box Note](https://wiki.oevsv.at/wiki/Vorlage:Box_Note) [\(Quelltext anzeigen\)](https://wiki.oevsv.at/w/index.php?title=Vorlage:Box_Note&action=edit) (schreibgeschützt)

Zurück zur Seite [Hauptseite.](#page-2-0)